## **Bearbeitungshinweise >Förderplan\_Primarstufe<**

## *1. Öffnen – Speichern - Ausfüllen*

In diesem Wordformular ist die **Formatierung** (Auswahl der Schrift, Schriftgröße, Änderung der Tabellenformatierung usw.) aus Gründen der Vollständigkeit / Vereinheitlichung **nicht veränderbar**.

Zum Eingeben von Daten und Text sind vorformatierte "Formularfelder" angelegt, die mit den individuellen Daten ausgefüllt werden.

- Die meisten Felder sind reine **"Textfelder**", die Sie frei beschreiben können.
- **Einige Felder sind sog. "Dropdown-Felder", bei denen Sie auswählen können.**
- Vereinzelt gibt es auch "Auswahl oder Ankreuzfelder".

Auf dem Deckblatt sind die Felder "Bemerkungen" und "Vereinbarungen" so angelegt, dass individuelle Hinweise und Absprachen dort dokumentiert werden können.

Öffnen Sie zunächst einen "Blanko-Förderplan" und speichern sie diesen auf Ihrem Rechner, so dass Sie später immer wieder auf ein solches Blanko-Formular zurückgreifen können.

Sobald Sie einen Förderplan für ein Kind erstellen und hierzu Eingaben machen, müssen Sie diesen Plan als eigene Datei ("Max\_Mustermann\_Förderplan") speichern.

Für einen neuen Schüler/eine neue Schülerin können Sie wieder auf den "Blanko-Förderplan" zurückgreifen usw.

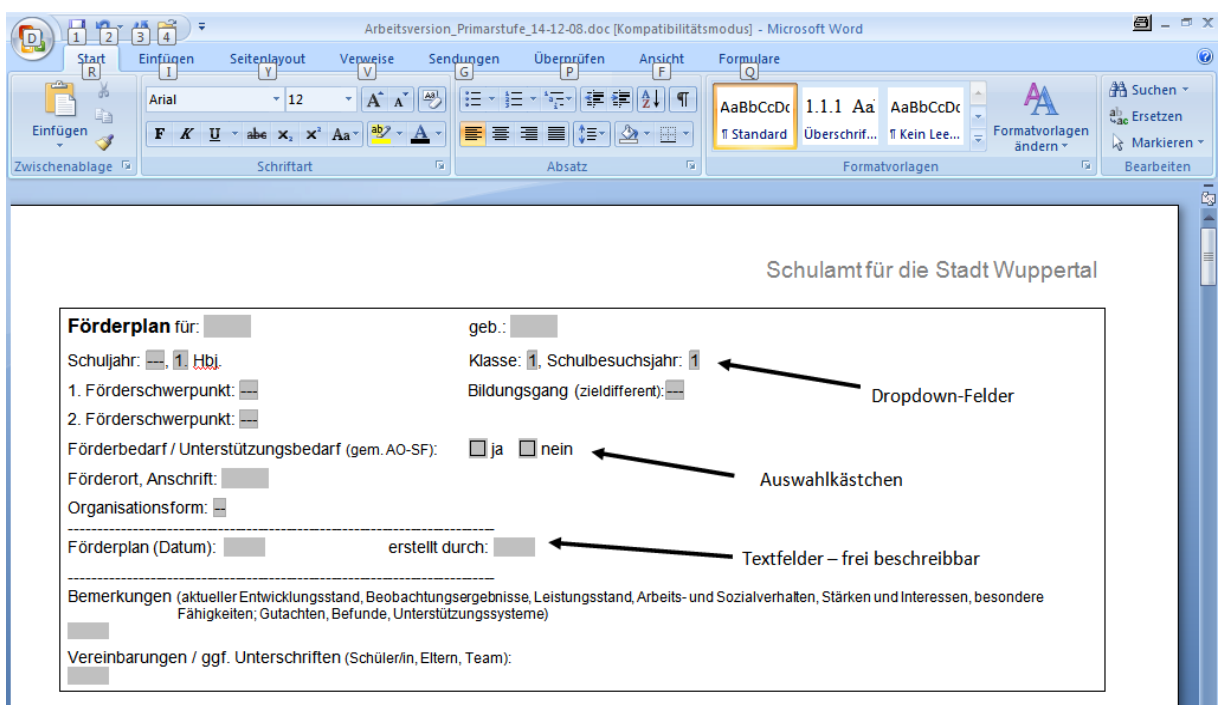

## *2. Systematik*

Der Förderplan\_Primarstufe bietet Tabellen für Eingaben zu den Bereichen:

- Sozial-emotionale Entwicklung,
- Lern- und Arbeitsverhalten

2-fach

- Wahrnehmung / Kognition
- Sprache und Kommunikation
- Motorik und Koordination
- Sonstiger Förderbereich
- Besondere Begabungen
- Fachbereich Deutsch Kompetenzen
- Fachbereich Mathematik Kompetenzen (inhaltsbezogen)

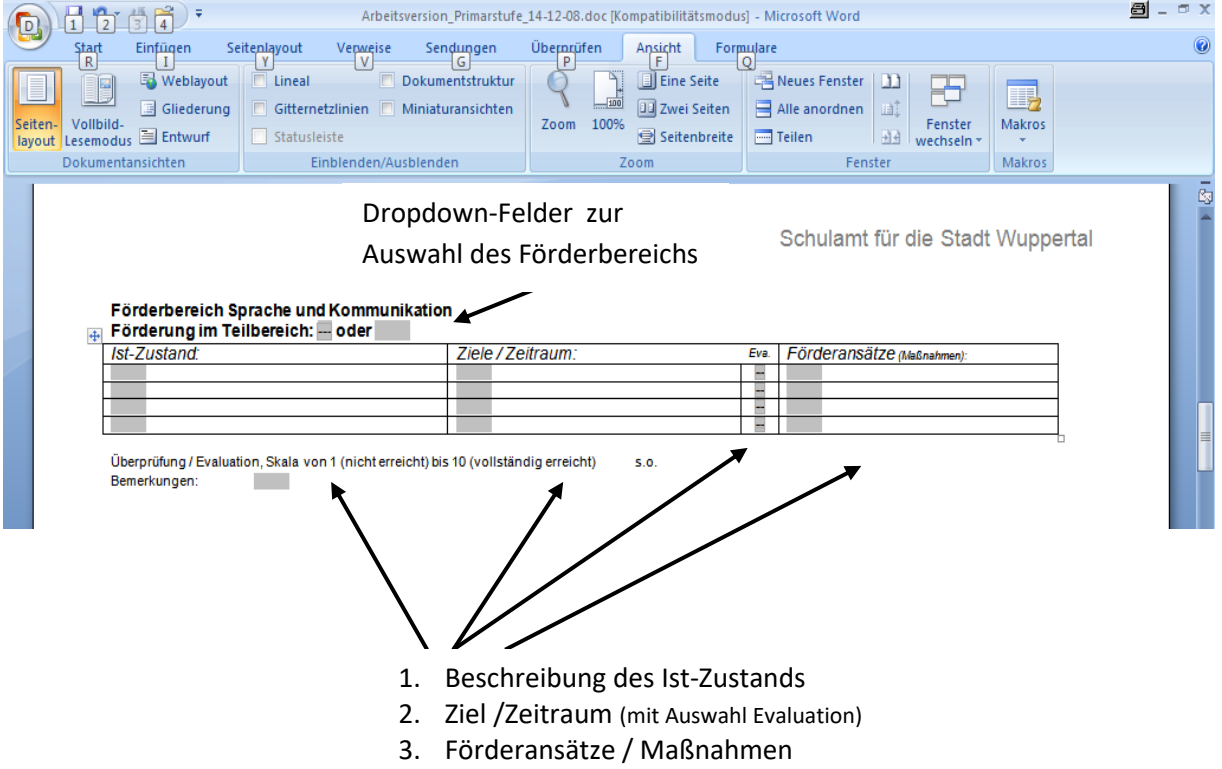

In den jeweiligen Tabellen für die einzelnen Förderbereiche sind frei beschreibbare Textfelder für die o.a. Förderplansystematik ( Ist-Zustand/Ziele und Zeitraum/ Maßnahmen ) vorgesehen.

Jede Tabelle enthält 4 Zeilen, um eine Weiterentwicklung / Fortschreibung / Änderung des Bereichs zu dokumentieren ( z.B. in einem Schuljahr innerhalb eines Förderbereichs ).

Die Überprüfung / Evaluation der Förderplanarbeit kann nach dem vorgesehenen Zeitraum im Dropdown-Feld "Eva." über eine Zahlenskala bewertet werden. Zusätzlich gibt es hierzu ein Textfeld "Bemerkungen".

## *3. Drucken*

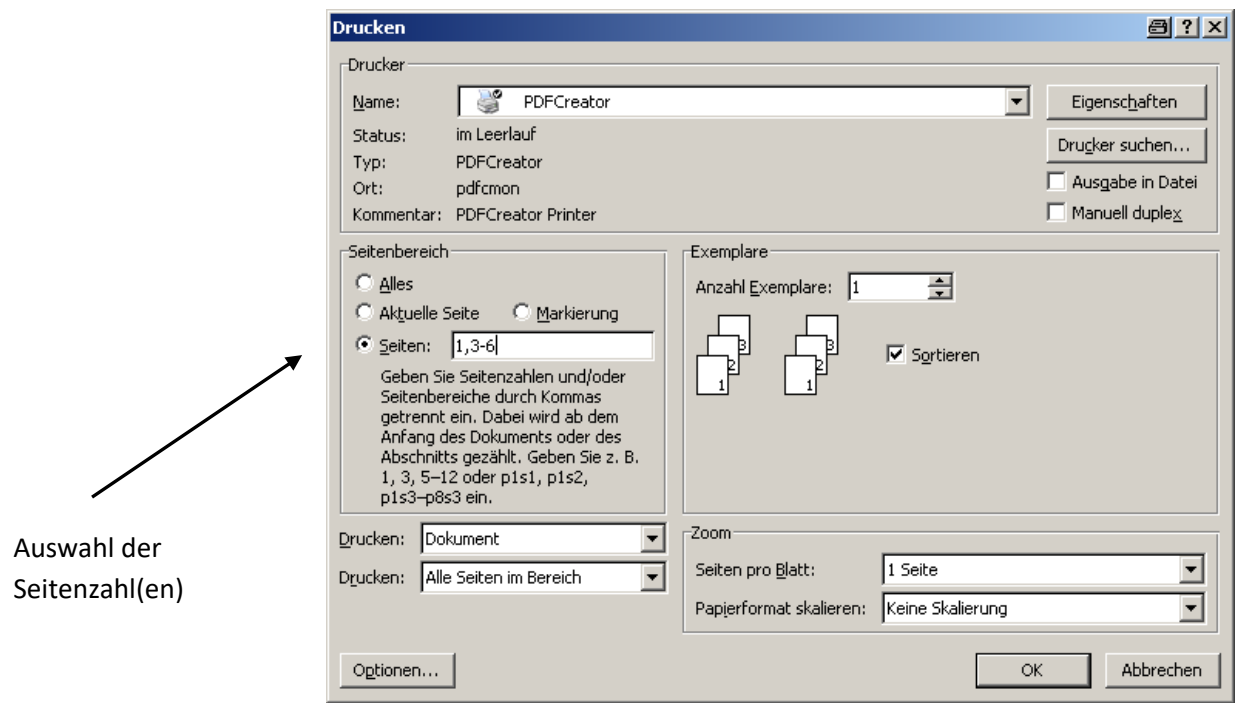

Es wird häufig der Fall sein, dass nicht alle Seiten des Förderplans (neu) ausgedruckt werden müssen. Daher bietet es sich an, im Druckmenü die notwendigen Seitenzahlen anzugeben. Stellen Sie deshalb vor(!) dem Druckbefehl fest, welche Seiten Sie benötigen.

Bei unterschiedlichen Computersystemen bzw. Programmen kann das o.a. Fenster unterschiedlich aussehen.